# **Links**

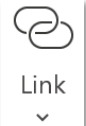

*Hyperlink – tính năng tạo đường dẫn để người dùng truy cập nhanh vào một trang web, một tài liệu có sẵn hoặc một sections hay slide nào đó trong cùng bài trình chiếu*

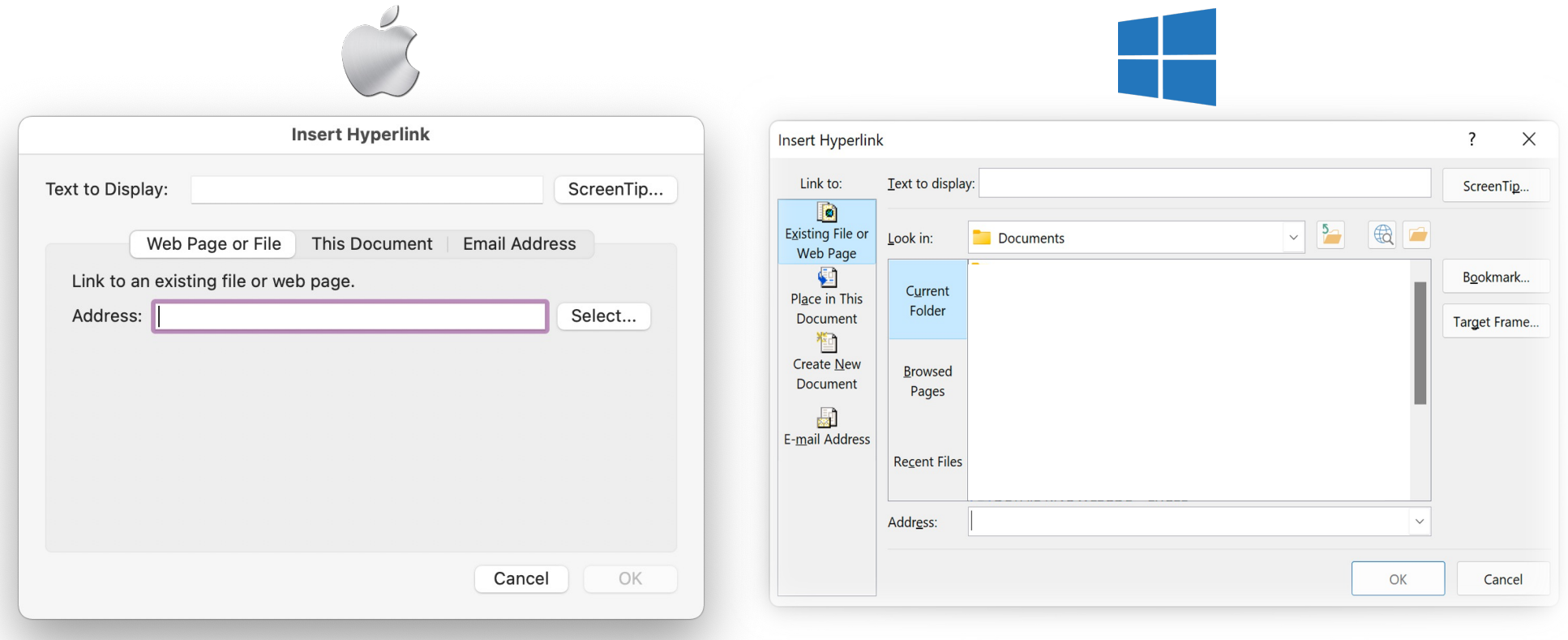

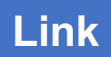

.J

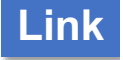

Link *Nội dung hiển thị lên màn hình*   $\checkmark$ *khi để curosr tại hyperlink Text to display: dòng chữ hiển thị thay thế cho đường link* **Insert Hyperlink**  $\overline{\cdot}$  $\times$ *Existing File or Web Page* Link to: Text to display: << Selection in Document>> ScreenTip... *liên kết đến một file có sẵn*  **B**  $\sqrt{5}$  $\bigoplus$ *hoặc một trang web* Existing File or Look in: **Documents** Web Page **Custom Office Templates** 靼 Bookmark... *Place in This Document*  Current Place in This Folder **Document** *liên kết đến heading hoặc*  櫭 *bookmark* Create New **Browsed** Document Pages *Create New Document* 曧 *tạo văn bản mới* E-mail Address **Recent Files** *Link đến slide E-mail Address* <u>. . . . . . . . . . . . . . . . .</u> *trong bài trình gửi mail tới địa chỉ*   $\checkmark$ Address: *chiếu khác cho trước*  $\mathsf{OK}% \left( \mathcal{M}\right)$ Cancel

 $\ominus$ 

Link

 $\checkmark$ 

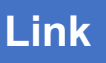

 $\times$ Edit Hyperlink  $\overline{\cdot}$ Text to display: Google Link to: ScreenTip...  $\overline{\bullet}$  $\sqrt{5}$   $\bigoplus$   $\bigoplus$ Existing File or  $\vee$  $Look in:$  $\Box$  Documents Web Page 碅 Bookmark...  $Cu$ rrent Place in This Folder Document Target Frame... 植 **Create New** Browsed Document Pages 题 E-mail Address **Recent Files** Remove Link Address: http://google.com/  $\checkmark$ OK Cancel **Text to display** *Truy cập Google Constanting ScreenTip* Ctrl+Click to follow link Google

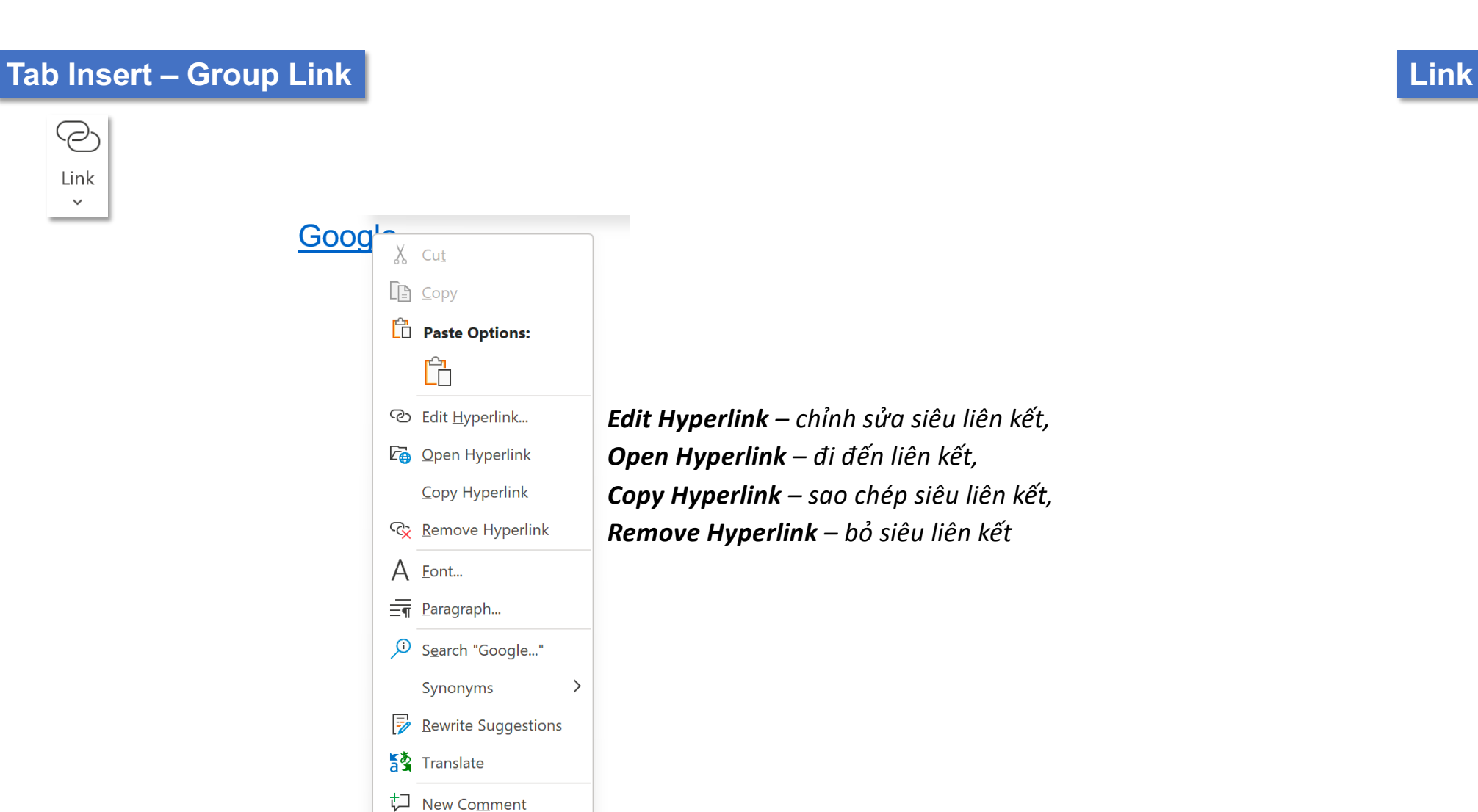

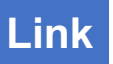

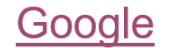

*Link đã được click vào – màu tím – Followed Hyperlink*

Youtube *Link chưa được click vào – màu xanh – Hyperlink*

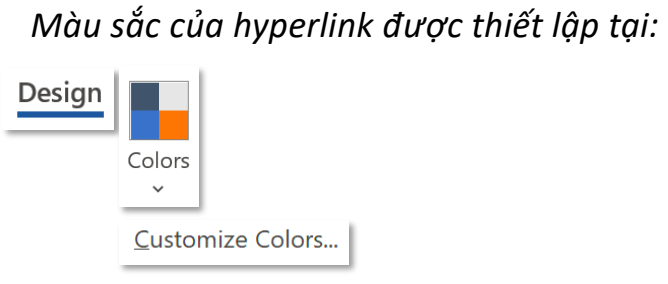

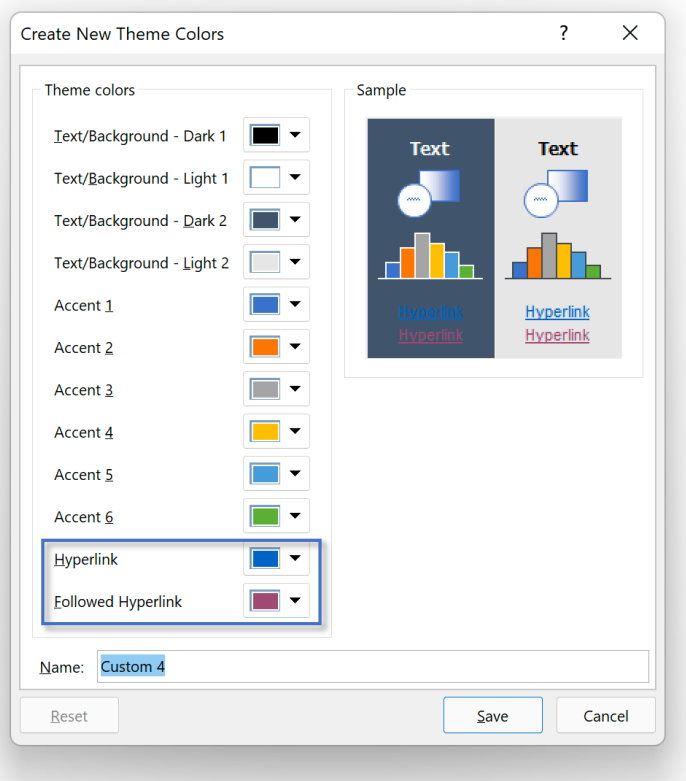

# **Bookmark**

## **Tab Insert – Group Link Bookmark**

Bookmark

*Bookmark – đánh dấu những điểm cần lưu ý trong văn bản*

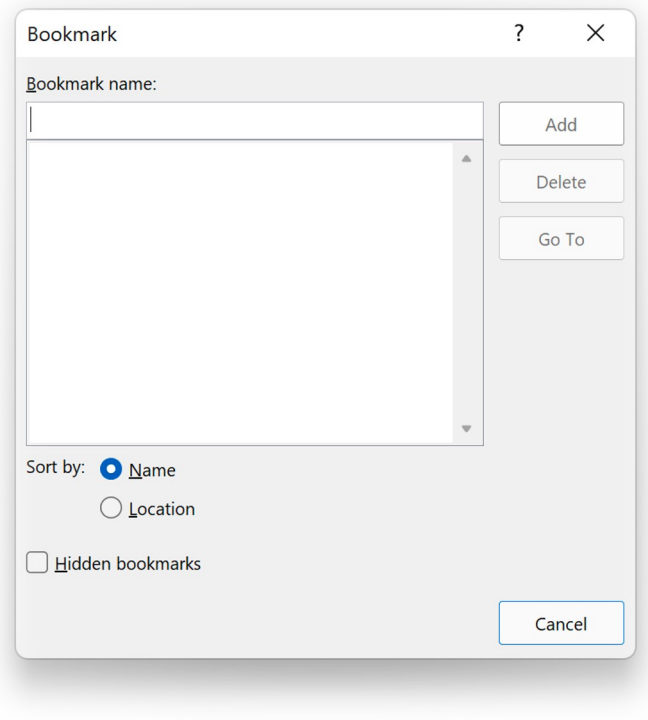

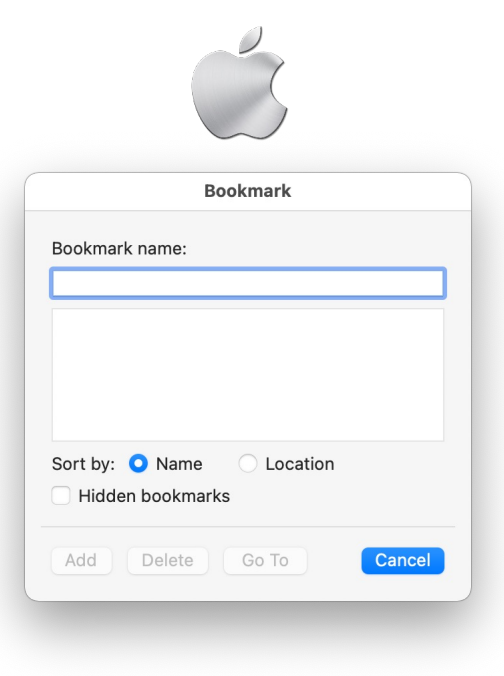

**Tab Insert – Group Link Add Bookmark** 

Bookmark

### *(1) Chọn đối tượng cần tạo bookmark, đối tượng được tạo bookmark có thể là text, chart, shape, SmartArt, Picture,...*

Video provides a powerful way to help you prove your point.

To make your document look professionally produced, Word provides header, footer, cover page, and text box designs that complement each other.

Themes and styles also help keep your document coordinated. When you click Design and choose a new Theme, the pictures, charts, and SmartArt graphics change to match your new theme.

*(2) Đặt tên cho bookmark, lưu ý: tên không bắt đầu với số, không chứa ký tự đặc biệt (ngoại từ "\_")*

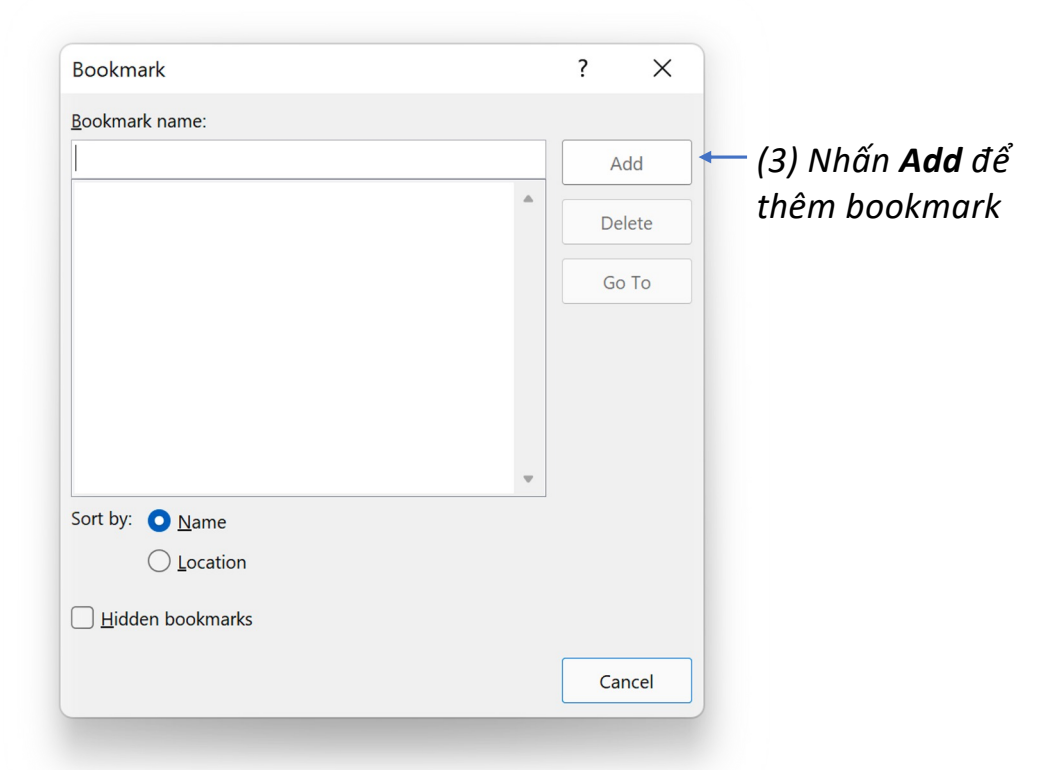

 *Khi đặt tên cho bookmark, nếu nút Add không sáng đèn, nghĩa là tên bạn đặt không hợp lệ và ngược lại*

### **Tab Insert – Group Link Goto Bookmark**

 $\overline{?}$ 

Close

 $\times$ 

### *#1 Đến bookmark bằng nút lệnh Bookmark*

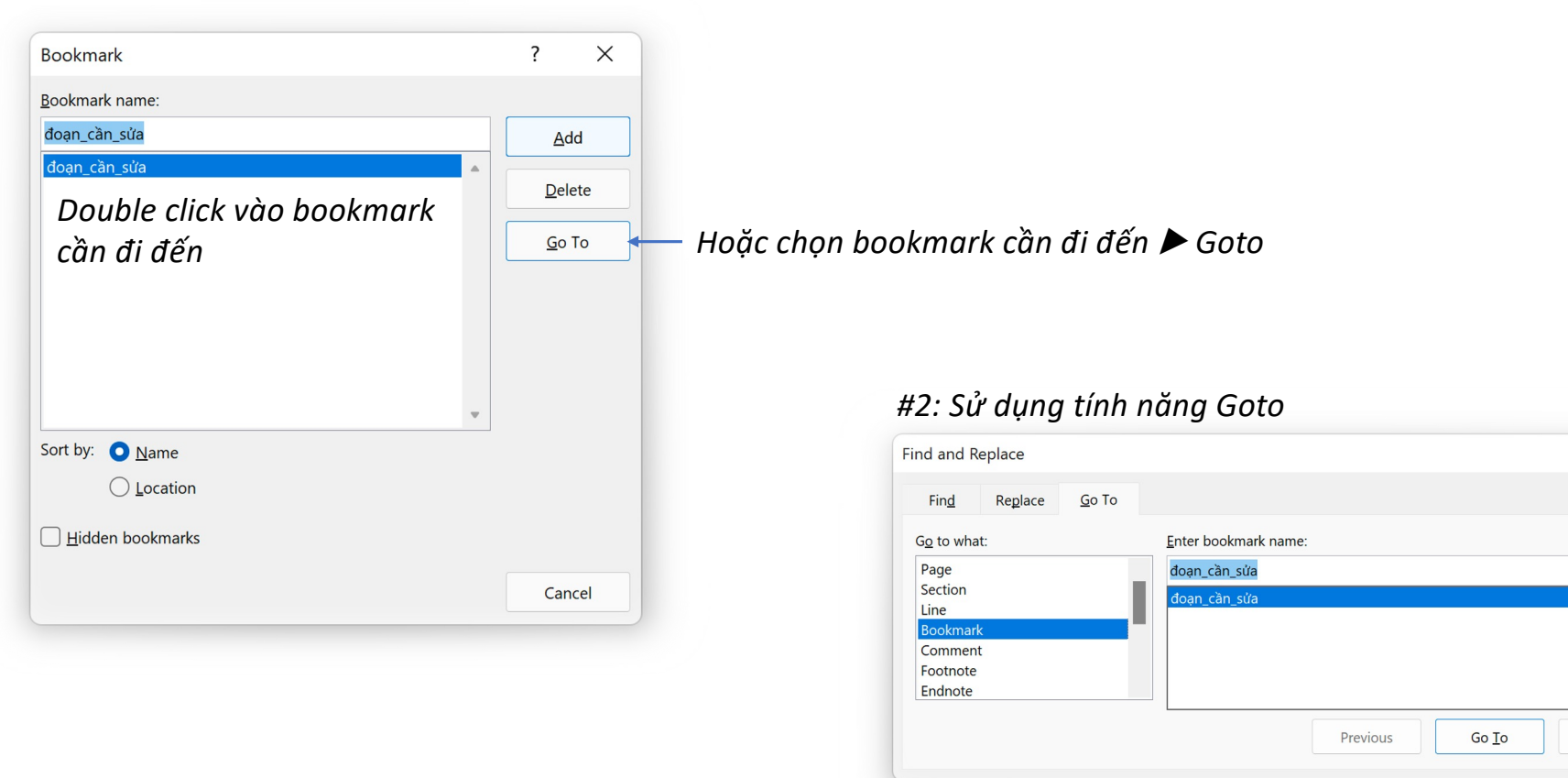

*Go to what: Bookmark* ▶ *Enter book mark name: nhập hoặc chọn bookmark cần đi đến*

## **Tab Insert – Group Link Goto Bookmark**

☺ Link  $\checkmark$ 

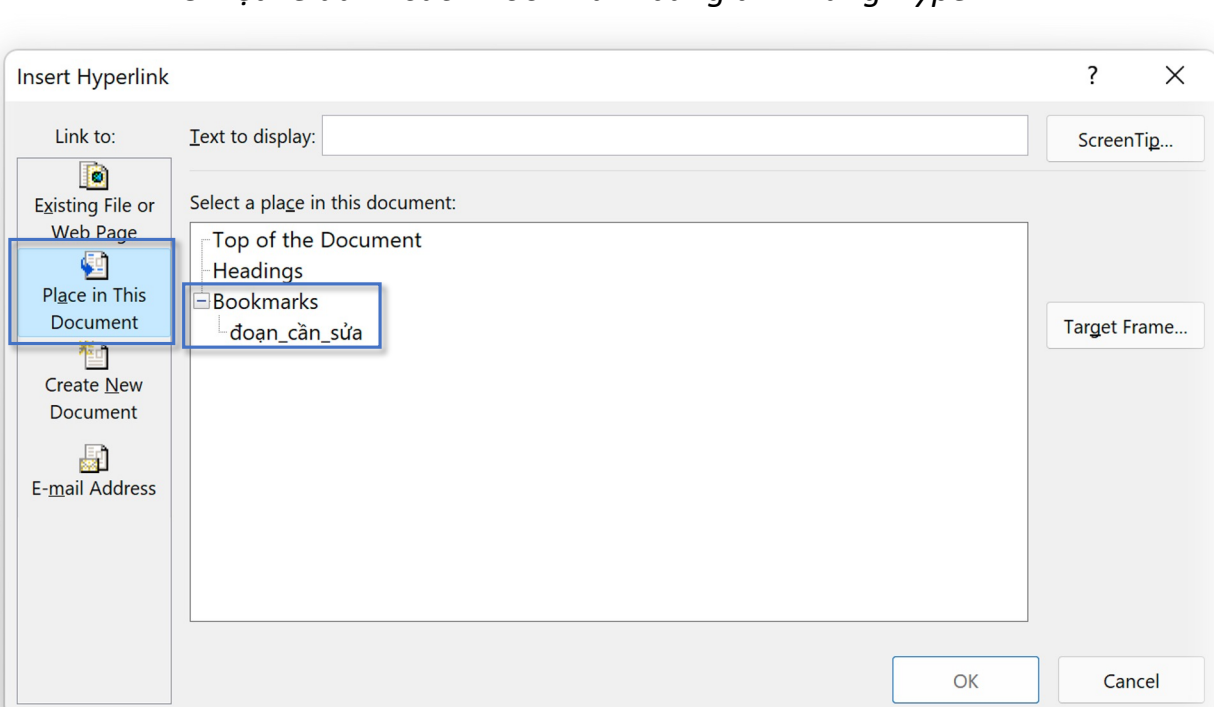

### *#3 Liệt kê danh sách Bookmark bằng tính năng Hyperlink*

*Link ► Place in This Document ► Bookmarks: chọn bookmark cần đưa vào danh sách bookmark trong văn bản*

**Cross-reference**

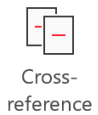

### *Cross-reference – tạo đường dẫn liên kết đến các đối tượng trong văn bản*

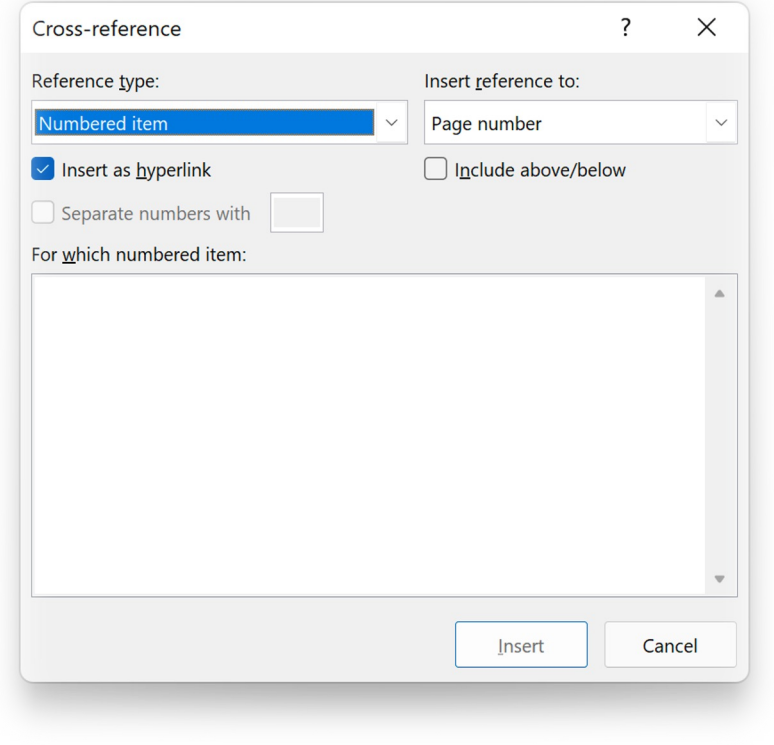

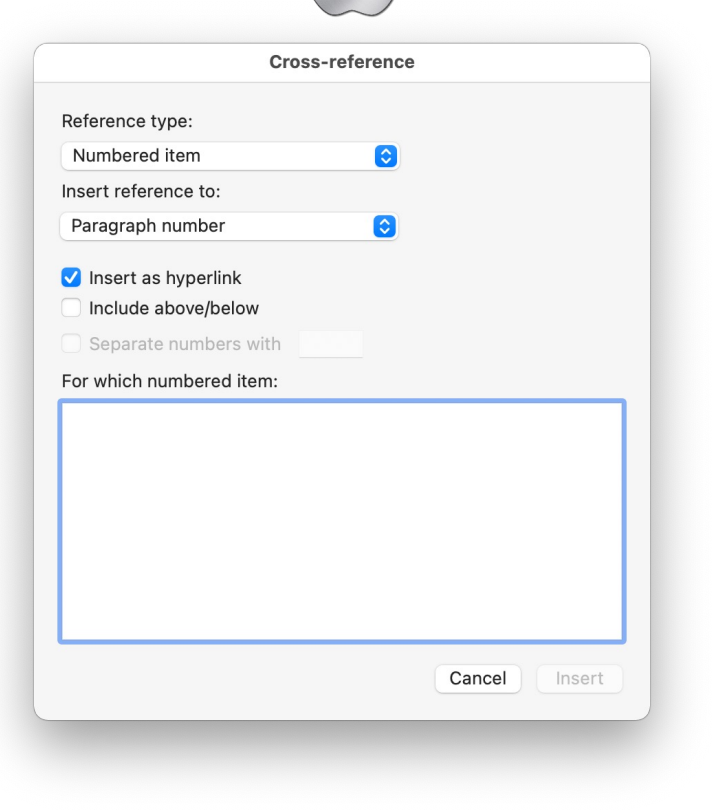

### $\lceil \frac{1}{\lceil - \rceil} \rceil$ Crossreference

*Insert as hyperlink Chèn như là hyperlink (mặc định)*

*Include above/below Chèn chữ "above/below"*

*Separate numbers with Không khả dùng trong hầu hết các trường hợp*

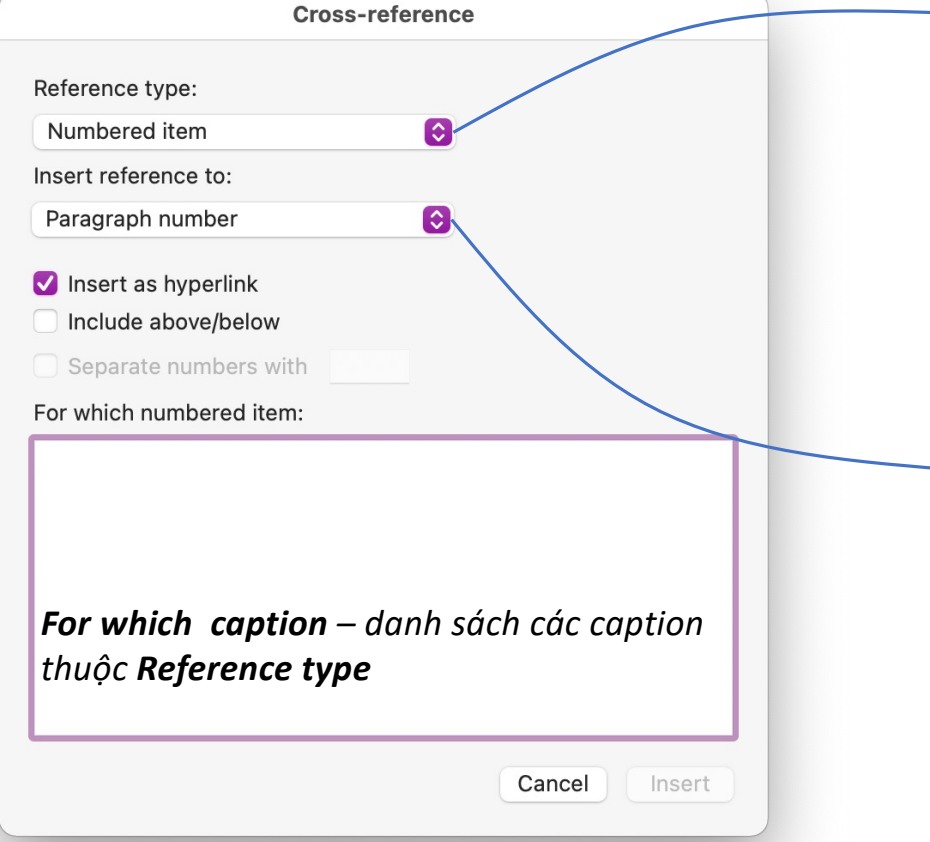

*Cross-reference làm việc với vai trò như hyperlink*

### *Chọn mục muốn dẫn liên kết*

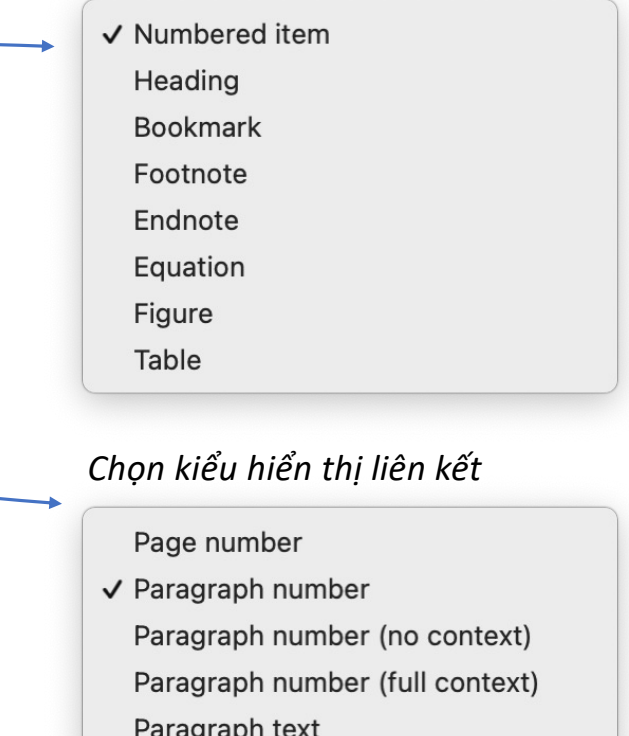

*Tuỳ Reference type mà Insert reference to sẽ có nhiều kiểu khác*

Above/below

F Crossreference

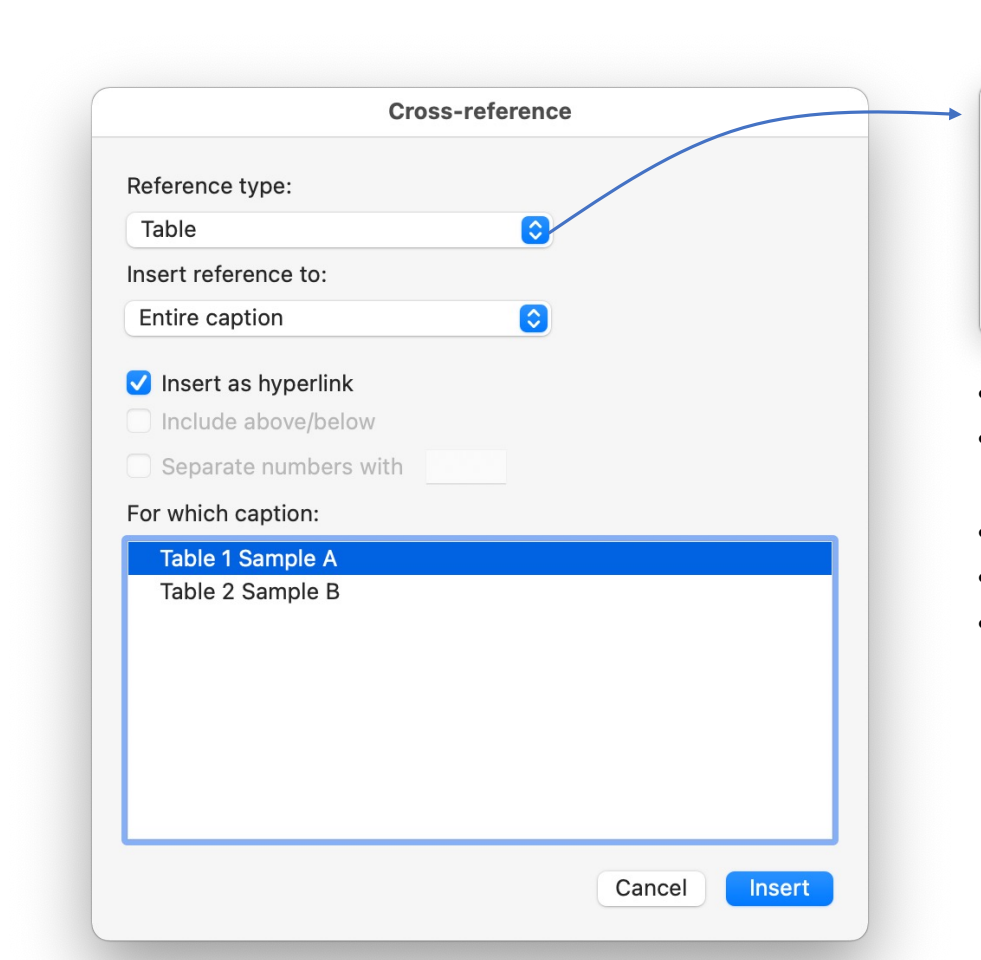

### *Chọn kiểu hiển thị liên kết*

- $\checkmark$  Entire caption Only label and number Only caption text Page number Above/below
- **Entire caption** toàn bộ caption,
- *Only label and number – chỉ gồm nhãn dán và số thứ tự,*
- Only caption text chỉ gồm tên đối tượng,
- *Page number – chỉ gồm số trang,*
- *Above/below – chỉ gồm chữ above/below*

 $\overline{\mathbb{F}}$ Crossreference

*Ví dụ: tạo liên kết đến Table 1 Sample A, không gồm nhãn (label) và số trang (page number)*

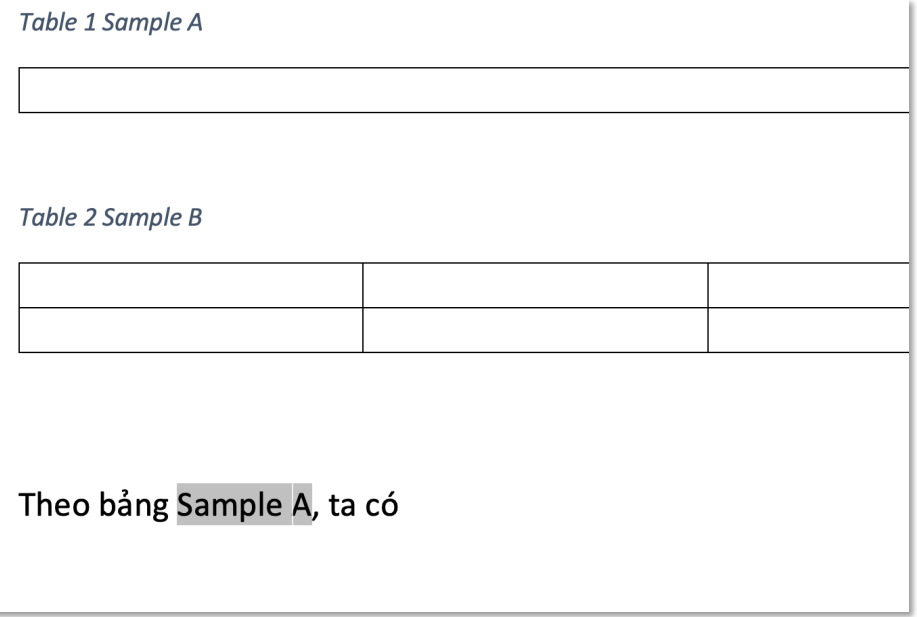

*Để cross-reference được nổi bật, có thể tạo style mới để áp dụng cho đối tượng này*